At system start‐up and shutdown the following page will be displayed:‐

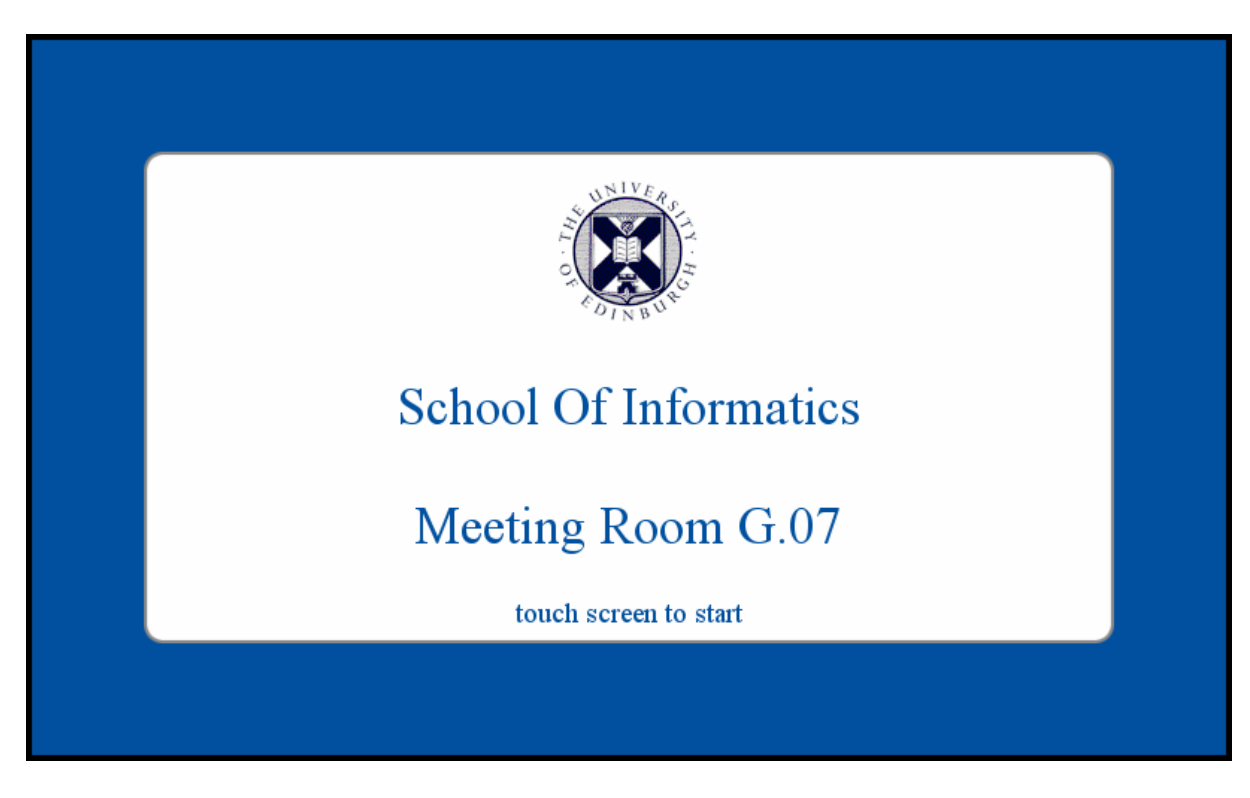

Touch the screen to move to room mode screen

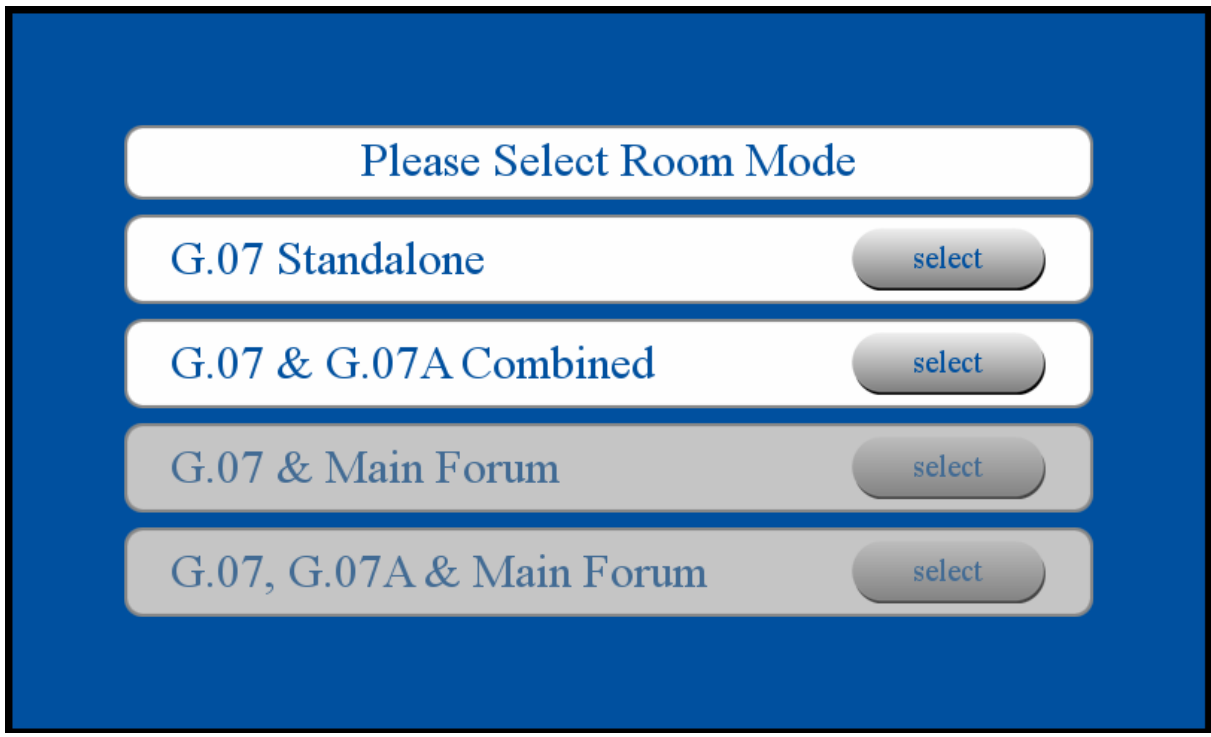

If a room mode is not selected within 10 seconds, the touch panel will revert to the title page.

G.07 Standalone ‐ This will open up microphone channels and G.07 room speakers. G.07 & G.07A Combined – This will open up microphone channels and speakers in both rooms. ALL microphones will become live at this time:‐

- $\triangleright$  Lectern microphone.
- $\triangleright$  Up to 3 desk microphones. To prevent unwanted speaker noise, only plug and unplug microphone cables when system is off or microphones are muted.
- $\triangleright$  Up to 2 wireless tie clip microphones.
- $\triangleright$  Up to 2 wireless handheld microphones.

On selection of room mode, the following MAIN page will be displayed on the touch panel:‐

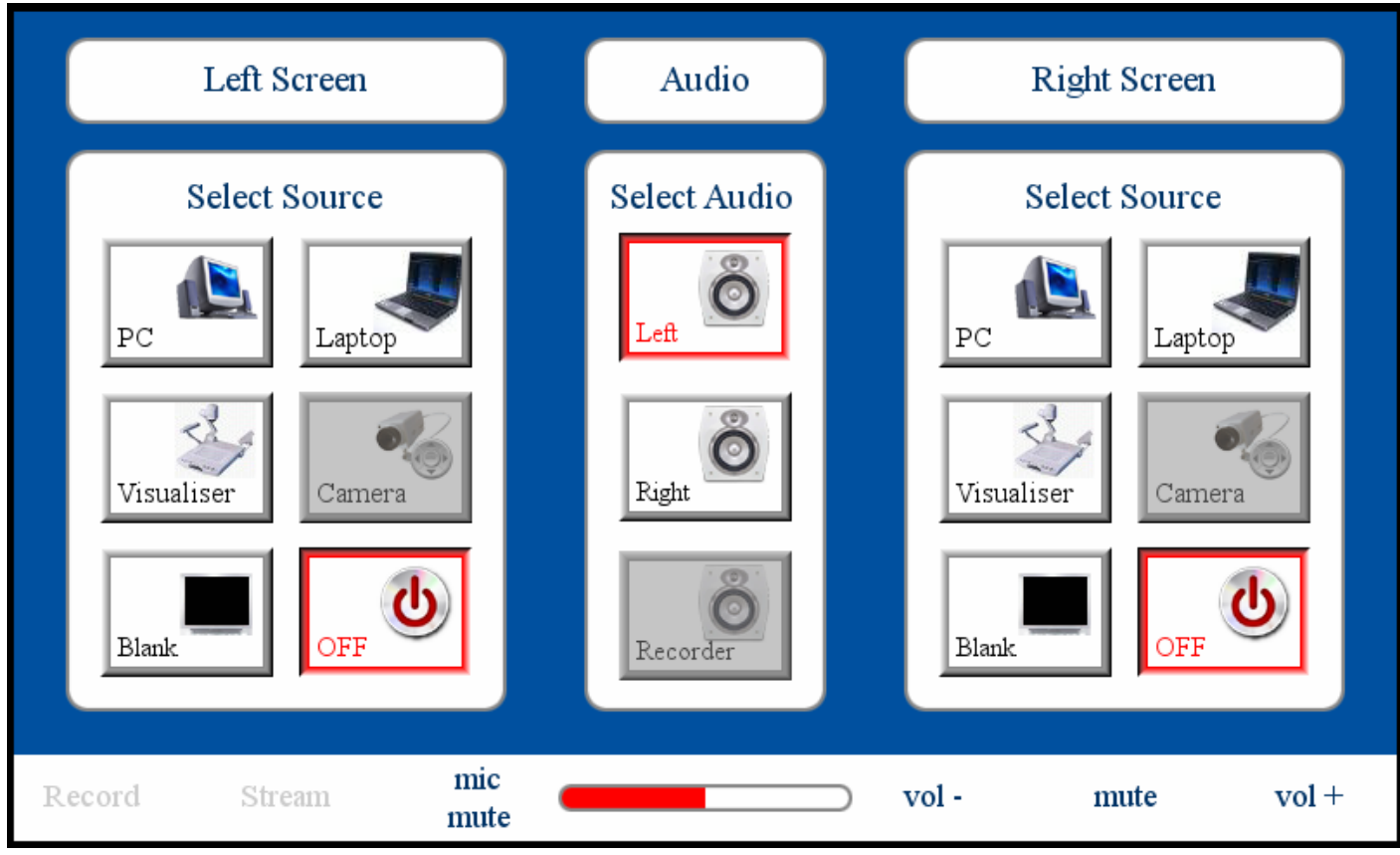

To close off microphones and return to the TITLE page without using the projection systems press either of the OFF buttons.

To use a projection system, select the desired source for that system. If not already on, the projection screen and lift will lower and the desired projector will switch on. During this time, the source panel will be replaced with a please wait panel, prompting the current state of the projector.

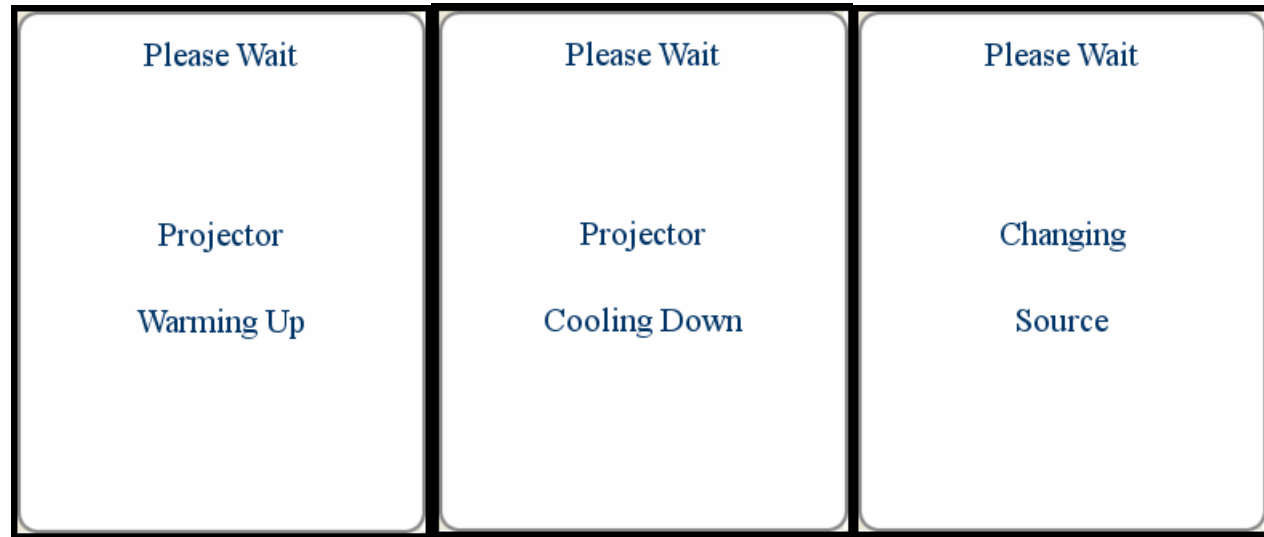

During the selection of a new source, the ability to change the audio source will be suspended and the buttons greyed out.

Pressing the Blank button will toggle the projector between blanking and showing the image.

When both projectors are switched OFF, the system will reset and the touch panel will return to the TITLE page.

Audio selection.

By default the system will play the audio from the left projector source, this can be changed during a presentation by selecting the desired audio selection button, LEFT or RIGHT.

The source audio level can be changed by using the right hand hard buttons on the bezel of the touch panel, Vol‐, Mute and Vol+

When using a Laptop, the internal volume of the Laptop should be raised, high, prior to adjusting the room volume on the touch panel.

The microphone levels are not user adjustable, the only user control is to mute or un-mute all channels using the relevant hard button of the touch panel. The wireless handheld and tie clip microphones also have their own on-unit mute buttons.